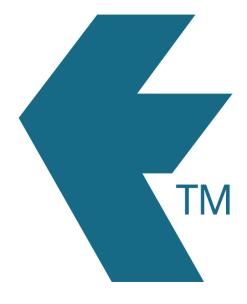

## How to bulk-import a list of employees into TimeDock

Last updated - Apr 19, 2023 at 12:10PM

Web: Email: International: Local phone: https://timedock.com info@timedock.com (+64) 9 444 1384 (09) 444 1384 TimeDock lets you import a pre-formatted CSV file with a list of employees:

## Download the sample CSV file and edit it with a spreadsheet program:

- 1. Navigate to *Setup > Import Data*.
- 2. From the *Employees* import section, download the sample CSV file from the righthand side.
- 3. Open the file with your favourite spreadsheet program.
- 4. Edit the sample accordingly, then save your changes.

## Upload your modified CSV file into TimeDock:

- 1. Navigate to *Setup > Import Data*.
- 2. From the *Employees* import section, click *Choose File* and select the sample file you edited in the previous step.
- 3. With the file selected, click *Import File*.

Any employees not already entered into TimeDock will now be imported and synchronised out to all your TimeDock devices.

Note: Any existing employees already entered into TimeDock will be matched on the *Payroll ID* field within the CSV file and their details will be updated. Therefore this feature can be used for bulk-updating records as well as bulk-importing.

## See also

- How to print employee QR Code badges
- How to assign/program employee NFC tags